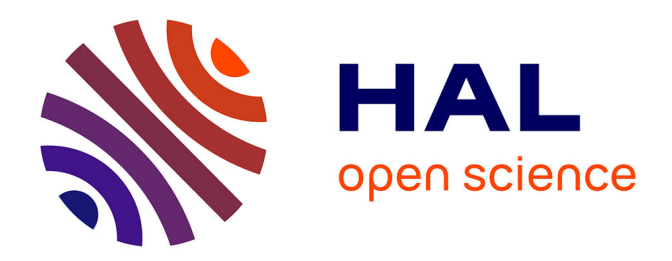

# **Option informatique en classe de seconde : un exemple de progression pédagogique**

Florence Petit

# **To cite this version:**

Florence Petit. Option informatique en classe de seconde : un exemple de progression pédagogique. Revue de l'EPI (Enseignement Public et Informatique), 1996, 82-83-84, pp.161-180. edutice-00001142

# **HAL Id: edutice-00001142 <https://edutice.hal.science/edutice-00001142>**

Submitted on 14 Nov 2005

**HAL** is a multi-disciplinary open access archive for the deposit and dissemination of scientific research documents, whether they are published or not. The documents may come from teaching and research institutions in France or abroad, or from public or private research centers.

L'archive ouverte pluridisciplinaire **HAL**, est destinée au dépôt et à la diffusion de documents scientifiques de niveau recherche, publiés ou non, émanant des établissements d'enseignement et de recherche français ou étrangers, des laboratoires publics ou privés.

## **OPTION INFORMATIQUE EN CLASSE DE SECONDE : UN EXEMPLE DE PROGRESSION PEDAGOGIQUE (suite)**

## **Florence PETIT**

Cet article décrit ma progression pédagogique en option informatique au niveau de la classe de seconde. Il fait suite à l'article paru dans la revue n° 82 (séances 1, 2 et 3) et présente les séances 4, 5 et 6. Les séances suivantes paraîtront dans le prochain numéro.

La progression est ici découpée en séances de 3 heures.

## **Rappel du contenu des séances précédentes**

### •**Séance 1**

**Notions** : Ordinateur et périphériques - Logiciel/document -

Dossier/fichier - Fenêtre

**Savoir-faire** : Utiliser les fonctions de base d'un traitement de texte - Acquérir une image à partir d'un caméscope

**Activité** : Réaliser sa fiche de renseignement avec portrait numérisé

### •**Séance 2**

**Notions** : Fichier/document - Logiciel/progiciel/application/programme - Arborescence/dossier/répertoire

**Savoir-faire** : Utiliser un traitement de texte - Gérer ses fichiers - Organiser les mémoires de masse

**Activité** : Créer une lettre professionnelle (demande de stage)

### •**Séance 3**

**Notions** : Typologie des logiciels - Vocabulaire et principaux concepts des bases de données

**Savoir-faire** : Faire une fusion de documents - Créer et utiliser un fichier de données - Utiliser un Minitel

**Activité** : Rechercher des adresses sur l'annuaire électronique - Réaliser un publipostage

## **Séance 4**

Notions : Caractéristiques et architecture d'un ordinateur - Coordonnées absolues ou relatives dans un tableur - Fonctionnement d'un lecteur de disquette - Structure d'une disquette

Savoir-faire : Utiliser un tableur/grapheur : saisir une formule de calcul, tracer un graphique

Activité : Réaliser une feuille de calcul de moyennes scolaires

La partie théorique approfondit l'étude du fonctionnement interne d'un ordinateur et des principales caractéristiques d'un micro-ordinateur. Architecture et fonctionnement de l'unité centrale sont détaillés. Un des buts est de mieux comprendre les échanges entre mémoire de travail et mémoire de stockage ainsi que l'influence de la capacité de la RAM.

### *Voir fiche "Architecture d'un ordinateur".*

Des disquettes et des lecteurs de disquettes démontés sont présentés pour montrer les différents composants, afin de comprendre le fonctionnement du lecteur en liaison avec les consignes d'entretien et de protection des disquettes.

Une comparaison des différentes caractéristiques des modèles d'ordinateurs est effectuée sous forme d'une recherche par les élèves. Ils observent des publicités pour du matériel neuf et des petites annonces de vente de matériel d'occasion prises dans la presse spécialisée, et les analysent à l'aide d'un tableau.

*Voir fiche "Caractéristiques des ordinateurs".*

La taille de différents logiciels et systèmes d'exploitation est précisée afin de situer l'ordre de grandeur de la capacité d'un disque dur.

Dans la partie pratique, les élèves vont s'initier au tableur/grapheur avec un exercice de calcul des moyennes, puis de représentation graphique des données.

*Voir fiche "Tableur".*

## Architecture d'un ordinateur

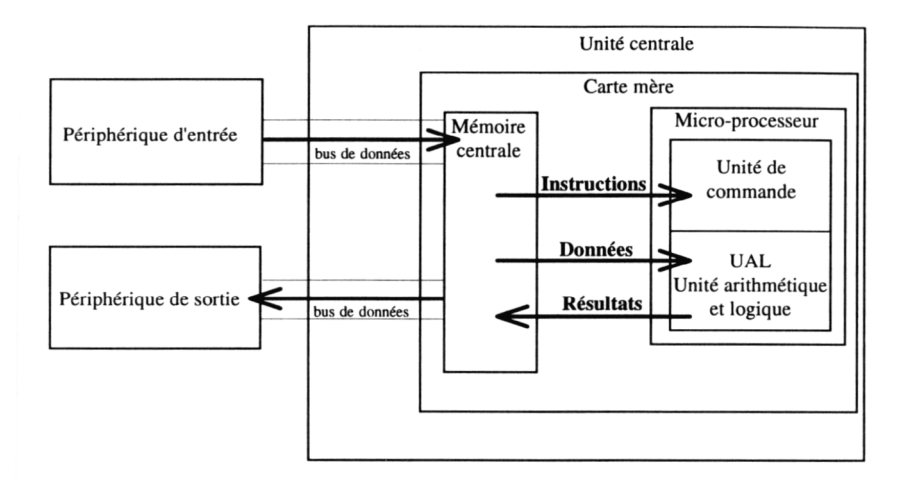

Un ordinateur a 4 grandes fonctions qui lui permettent de traiter des données :

- entrée de données
- calcul
- stockage
- sortie de données.

L'unité centrale d'un micro-ordinateur comporte une carte-mère sur laquelle se trouvent des composants électroniques. Parmi ses composants, le microprocesseur peut être considéré comme le "cerveau" de l'ordinateur.

Il est composé de l'unité arithmétique et logique (UAL) et de l'unité de contrôle (ou de commande).

L'unité arithmétique et logique (UAL) effectue le "traitement", c'est-à-dire les calculs à l'aide de 7 opérations élémentaires arithmétiques (addition, soustraction, multiplication, division), ou logiques (comparaison : plus petit que, plus grand que, égal à).

La carte-mère comporte aussi de la mémoire : la mémoire centrale :

- RAM (Random Access Memory = mémoire à accès aléatoire) qui sert de mémoire de travail, c'est-à-dire de stockage temporaire, volatile des données

- ROM (Read Only Memory = mémoire morte)

Les données circulent du microprocesseur aux périphériques sur une nappe de fils de connexion appelée bus de données.

Les données qui circulent entre l'unité centrale et les périphériques, attendent d'être traitées dans une mémoire appelée mémoire tampon (ou buffer), qui permet de pallier la différence de vitesse entre les 2 éléments.

# Caractéristiques des ordinateurs

# Etude d'annonces

Compléter le tableau ci-dessous pour chacune des 3 annonces A, B, C ci-jointes.

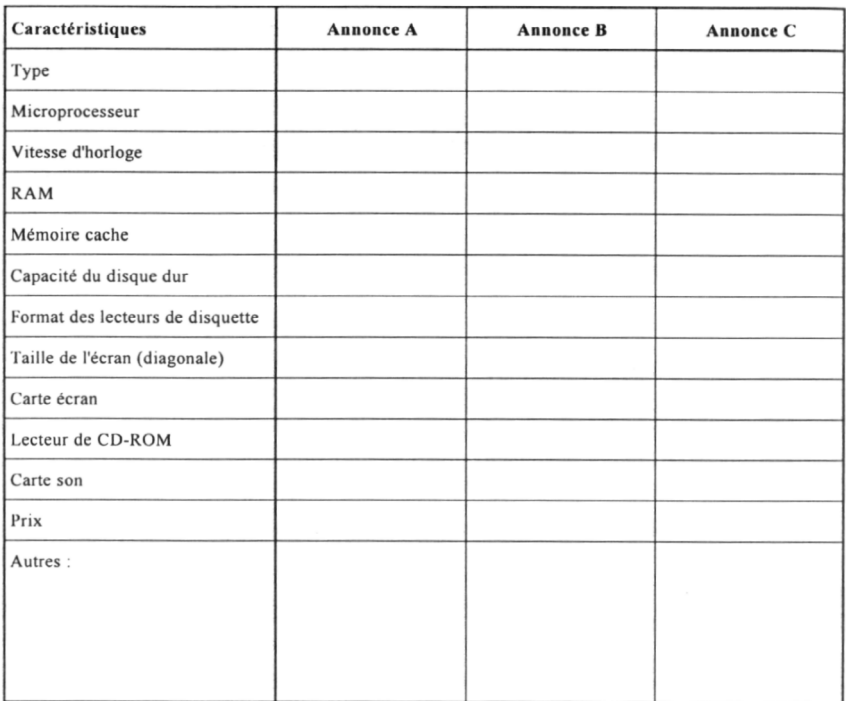

Conclusions:

F. Petit / mars 1996 / pub\_ordi.doc

## Les logiciels de type Tableur-grapheur

#### **Définitions**

Un tableur (ou feuille de calcul électronique) est un progiciel qui permet de créer et manipuler des tableaux de données numériques ou littérales. Un tableau de données est une grille appelée "feuille de calcul" composée de rangées (ou lignes) et de colonnes. Une case du tableau est une "cellule". Une cellule est repérée par sa position par rapport aux lignes et aux colonnes du tableau. Un ensemble de cellules s'appelle une plage de cellules

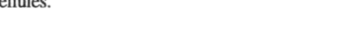

#### Coordonnées ou références de cellules

Les cases peuvent être repérées par des coordonnées absolues, par des coordonnées relatives, ou encore par un  $nom$ 

Exemples de coordonnées absolues de cellule :

\$B\$4 ou L4C2 (L = ligne;  $C =$  colonne)

Exemples de coordonnées relatives de cellule :

B4 ou L(-1)C(2). Elles permettent une adaptation automatique en cas de recopie de formule.

#### Principales fonctions d'un tableur

- · saisie : simple, par copie, par incrémentation automatique ;
- $\bullet$  insertion de colonnes ou de lignes :
- encadrement (bordure ou contour) et remplissage (trame ou fond) de cellules;
- mise en forme du contenu des cellules (format de nombre, attribut de caractères ou paragraphes, etc.):
- protection du contenu des cellules :
- calcul à partir de formules (de nombreuses fonctions sont préprogrammées : somme de nombres; moyenne ; valeur absolue ; etc.) ;
- impression, sauvegarde.

#### **Grapheur**

Le grapheur est un progiciel qui permet de représenter sous forme graphique des données numériques. Le grapheur est souvent couplé avec un tableur qui lui fournit les données. Dans un grand nombre de progiciels, le tableur intègre la fonction grapheur (Excel, Claris Works, Microsoft Works, etc.). Les données peuvent être présentées sous forme d'histogrammes, de courbes, de nuages de points, de diagrammes en secteurs (camembert), etc.

#### **Exemples d'utilisation**

- · Statistiques,
- Facture.
- Budget,
- Moyennes d'un élève dans différentes matières et moyenne générale.

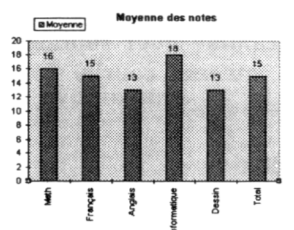

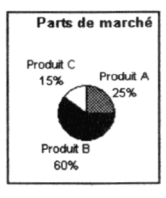

F. Petit / mars 1996 / tableur.pm5

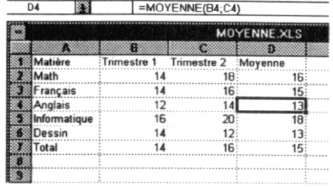

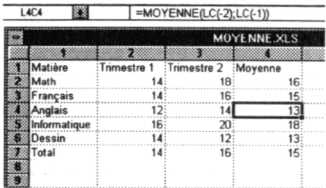

Après une démonstration des différentes fonctionnalités d'un tableur et d'un grapheur, les élèves réfléchissent à la structure de leur feuille de données 1. Ils réalisent une feuille de calcul personnalisée (moyenne du trimestre par discipline, moyenne générale). L'explication est donnée pour un calcul simple de moyenne. Chaque élève l'adapte ensuite en développant plus ou moins sa feuille, selon son rythme.

Les cellules contenant les textes sont d'abord complétées pour constituer un masque de saisie, puis les cellules contenant les valeurs numériques (notes). Les formats de données, déjà vus au cours de la séance sur les bases de données, sont précisés pour les nombres (chiffres après la virgule, arrondi, séparateur de milliers). Vient ensuite la saisie des formules avec d'abord :

- entrée des coordonnées des cellules (au clavier et par clic) et des opérateurs (au clavier) ;
- entrée de formules pré-programmées (somme, moyenne).

La recopie de cellules permet d'aborder la notion de coordonnées absolues ou relatives.

Le tableau est mis en forme (police, style, alignement, format numérique, bordure, trame) et imprimé.

L'utilisation du grapheur nécessite une réflexion préalable sur la pertinence de la représentation choisie. Pour une présentation de moyenne, le diagramme en secteur n'est pas adapté. On préférera un histogramme pour représenter les moyennes dans les différentes disciplines, ou une courbe pour représenter l'évolution annuelle des notes dans une discipline.

## **Séance 5**

Notions : Image vectorielle/image bit-map - Codage de l'information - Traitement d'image

Savoir-faire : Réaliser un dessin en mode vectoriel et en mode bit-map - Utiliser un logiciel de traitement d'image bit-map

Activité : Effectuer un dessin en mode vectoriel et en mode bit-map - Modifier son portrait - Réaliser une séquence animée par "morphing"

<sup>1</sup> Quelles données possède-t-on ? Quelles données veut-on obtenir ? Quel est le calcul à effectuer pour les obtenir ? Comment présenter les données initiales et les résultats ?

La partie théorique débute par une initiation à la numération binaire et au codage numérique de l'information.

Le rapport entre les différentes unités de mesure (octet, bit, Mo, Go...) est détaillé.

Ces généralités sont ensuite appliquées aux images, en différenciant image bit-map (ou mode point) et vectorielle. Les images en mode point sont les seules qui seront développées de manière théorique pour reconnaître les types d'image (au trait, niveau de gris, couleurs), comprendre la notion de pixel et l'influence du codage d'un pixel sur n bits.

*Voir fiche "Binaire" et son corrigé.*

Après une démonstration de réalisation de dessin en mode vectoriel, puis en mode point, l'élève réalise le même dessin avec les deux types de logiciels. On compare ensuite les avantages et inconvénients de chacun et les spécificités d'utilisation (dessin technique, retouche de photographie, etc.).

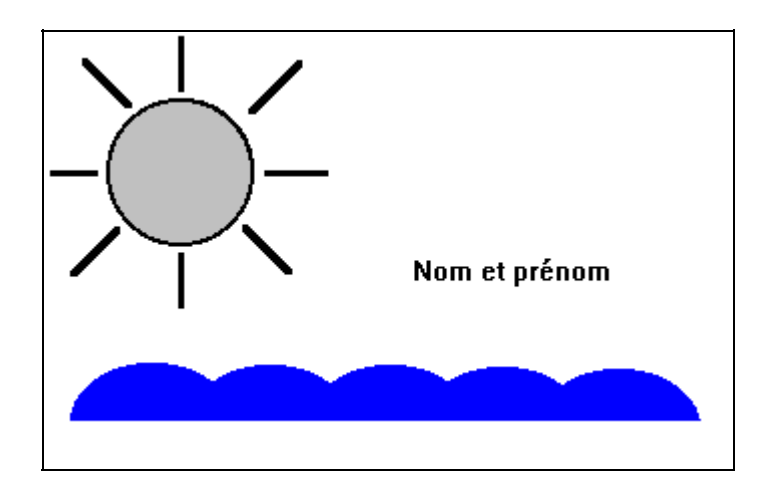

*L'élève effectue ensuite des modifications d'image bit-map à partir de sa photo numérisée à la séance n°1, à l'aide du caméscope. La photo originale devant être conservée, on insiste sur la nécessité de faire une*

# Le binaire

#### La numération décimale (base 10)

Nous pratiquons dans la vie courante un système de numération décimale. 10 symboles (les chiffres :  $0123456789$ ) nous permettent de représenter un nombre. La position des chiffres dans un nombre est primordiale. Elle permet de représenter des nombres supérieurs à 9. La colonne de droite représente les unités. A gauche de celle-ci, les dizaines, encore à gauche les centaines et ainsi de suite.

Exemple : le nombre 4138 se décompose en fait en :  $(4x1000) + (1x100) + (3x10) + (8x1)$ . On remarque que  $1 = 10^0$ ;  $10 = 10^1$ ;  $100 = 10^2$ ;  $1000 = 10^3$ ; etc. 

#### La numération binaire (base 2)

La numération binaire est utilisée en informatique et en électronique. Deux symboles seulement permettent la représentation des nombres : 0 et 1. Ils correspondent à 2 états possibles : c'est le principe du "tout ou rien" (passage du courant ou non). Exemple : 10111 se décompose en :  $(1x2^4) + (0x2^3) + (1x2^2) + (1x2^1) + (1x2^0)$ On retrouve son équivalent décimal :  $(1x16) + (0x8) + (1x4) + (1x2) + (1x1)$ , soit le nombre décimal ...

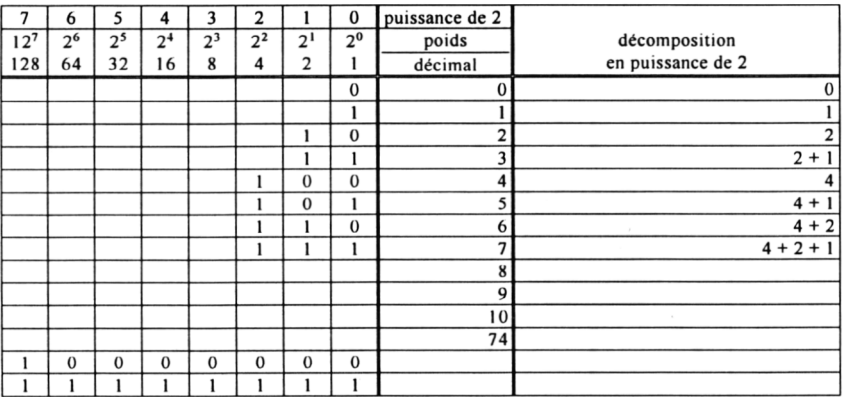

#### Autres systèmes de numération

Un autre système de numération, le système hexadécimal (base 16), est utilisé en informatique. Il compte 16 symboles :  $0$  1 2 3 4 5 6 7 8 9 A B C D E F.

Le système duodécimal (base 12) est encore utilisé dans certains cas de la vie courante. On compte ainsi les œufs par douzaine !

F. Petit / mars 1996 / binaire L.doc

## Le binaire

#### La numération décimale (base 10)

Nous pratiquons dans la vie courante un système de numération décimale. 10 symboles (les chiffres  $: 0, 1, 2, 3, 4, 5, 6, 7, 8, 9$ ) nous permettent de représenter un nombre. La position des chiffres dans un nombre est primordiale. Elle permet de représenter des nombres supérieurs à 9. La colonne de droite représente les unités. A gauche de celle-ci, les dizaines, encore à gauche les centaines et ainsi de suite.

Exemple : le nombre 4138 se décompose en fait en :  $(4x1000) + (1x100) + (3x10) + (8x1)$ . On remarque que  $1 = 10^0$ ,  $10 = 10^1$ ,  $100 = 10^2$ ,  $1000 = 10^3$ , etc. On peut donc décomposer 4138 en :  $(4x10^3) + (1x10^2) + (3x10^1) + (8x10^0)$ 

#### La numération binaire (base 2)

La numération binaire est utilisée en informatique et en électronique. Deux symboles seulement permettent la représentation des nombres : 0 et 1. Ils correspondent à 2 états possibles : c'est le principe du "tout ou rien" (passage du courant ou non). Exemple : 10111 se décompose en :  $(1x2<sup>4</sup>) + (0x2<sup>3</sup>) + (1x2<sup>2</sup>) + (1x2<sup>1</sup>) + (1x2<sup>0</sup>)$ On retrouve son équivalent décimal :  $(1x16) + (0x8) + (1x4) + (1x2) + (1x1)$ , soit le nombre décimal 23.

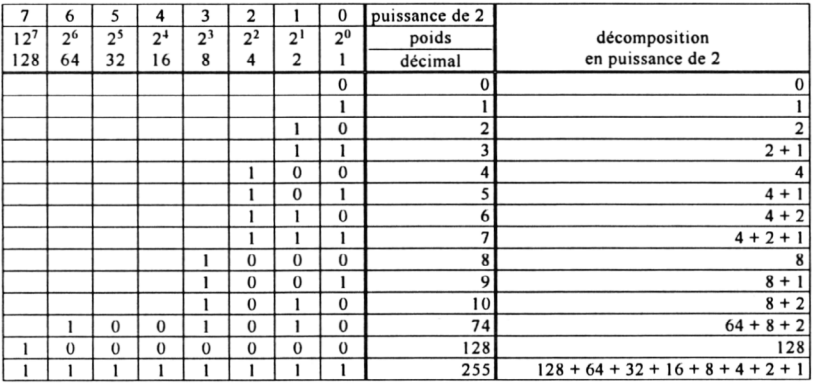

#### Autres systèmes de numération

Un autre système de numération, le système hexadécimal (base 16), est utilisé en informatique. Il compte 16 symboles : 0 1 2 3 4 5 6 7 8 9 A B C D E F.

Le système duodécimal (base 12) est encore utilisé dans certains cas de la vie courante. On compte ainsi les œufs par douzaine !

F. Petit / mars 1996 / binaire.doc

copie du fichier avant toute modification, avec deux méthodes possibles : duplication préalable du fichier, ou enregistrement sous un autre nom 2. Les modifications sont à l'initiative de l'élève. L'élève peut ajouter des éléments en les dessinant ou en les collant à partir d'une autre image (ex : boucles d'oreille), modifier la coiffure (ex : coupe et couleur), utiliser des effets de déformation (ex : flou, irisation).

On s'interrogera sur les possibilités de manipulation des images dues à l'informatisation des données, les limites "déontologiques" et légales de telles manipulations : atteinte à l'image d'autrui, utilisation d'image "truquée" dans les médias...

L'élève réalise ensuite un "morphing" de l'image originale à l'image modifiée (tracé des points de repère, détermination du nombre d'images de la séquence, notion de persistance rétinienne). Des exemples de séquences de morphing réalisés par des professionnels sont visionnés.

Les logiciels utilisés pour réaliser les dessins peuvent être :

- en mode point : PaintBrush (fourni avec Windows)
- en mode vectoriel : Microsoft Draw (fourni avec Word).

et pour modifier l'image :

- PhotoShop (logiciel commercial), PaintShopPro (logiciel shareware).

Les compétences attendues sont :

- utiliser les outils de tracé (trait, figure géométrique, courbe, gomme, pinceau, texte)
- utiliser les outils de sélection en mode point et en mode vectoriel
- choisir une couleur de premier plan et d'arrière-plan
- dessiner des éléments avec différentes formes, épaisseurs, couleurs, motifs de fond et de contour
- couper, copier, coller, déplacer des éléments du dessin
- associer (grouper) et dissocier des éléments de dessin vectoriel
- faire un zoom
- superposer des éléments dans différents plans (avant plan, arrière plan)

<sup>2</sup> On peut aussi enregistrer sous le même nom mais à un autre emplacement, méthode qui est cependant à déconseiller.

- faire pivoter des éléments
- différencier un objet à trame transparente d'un objet à trame papier et utiliser ces propriétés pour faire des superpositions, des effets d'ombre, pour masquer une partie du dessin (exemple des vagues réalisées à partir de cercles dupliqués, puis masqués par un rectangle blanc dans la partie inférieure).

## **Séance 6**

Notions : Synthèse additive et soustractive des couleurs - Résolution Savoir-faire : Numériser une image à l'aide d'un scanner - Utiliser des feuilles de style et le mode Plan d'un traitement de texte Activité : Réaliser un rapport de stage (page de présentation illustrée et plan détaillé)

Des compléments sur le traitement des images sont donnés dans une partie théorique, en particulier les notions de contraste, de luminosité, de synthèse additive et soustractive des couleurs, de représentation des couleurs (RVB, CMJN), de la résolution. On observe sur des exemples le lien entre le nombre de couleurs et le nombre de bits par pixel, le lien entre dimensions de l'image, résolution et taille en octet, les résultats de différentes compressions de données sur des images (compression destructive ou non destructive).

Les élèves réalisent ensuite leur rapport de stage<sup>3</sup> en utilisant des fonctions "avancées" d'un traitement de texte : feuilles de style, mode plan, insertion d'images et de texte dans un cadre, pagination.

La première page de présentation du rapport comprend une image numérisée à l'aide d'un scanner (logo, illustrations...). L'image est numérisée en choisissant la résolution en fonction de sa taille initiale et finale, et en tenant compte du type d'image (au trait, couleurs...) afin d'optimiser qualité et taille du fichier.

Pour la pagination, l'élève apprend à choisir l'emplacement et la mise en forme des numéros de pages, et numéroter à partir de numéro de page donné.

Les différents niveaux de titres du rapport de stage sont saisis en mode plan et sont associés à des feuilles de styles.

<sup>3</sup> Si la rédaction de celui-ci n'est pas assez avancée ou s'ils n'en ont pas à faire, ils réalisent un plan détaillé d'un de leurs cours.

La possibilité de réaliser un sommaire de manière automatique à l'aide du mode plan est évoquée mais n'est pas réalisée par les élèves (démonstration).

*La suite des séquences paraîtra dans le prochain numéro.*

Florence PETIT 4 Professeur d'option informatique Lycée Montesquieu 165 rue Emile Zola - 95220 Herblay

<sup>4</sup> Coordonnatrice du Groupe d'expérimentation Pédagogique option informatique de l'Académie de Versailles.